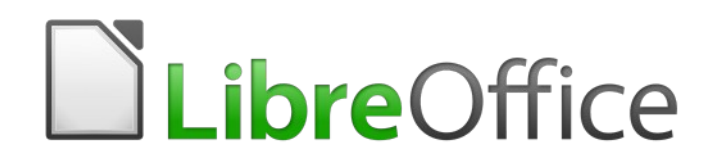

Guide Calc 6.4

*Annexe A Raccourcis clavier*

# **Droits d'auteur**

Ce document est protégé par Copyright © 2020 par l'Équipe de Documentation de LibreOffice. Les contributeurs sont nommés ci-dessous. Vous pouvez le distribuer et/ou le modifier sous les termes de la Licence Publique Générale GNU [\(https://www.gnu.org/licenses/gpl.html](https://www.gnu.org/licenses/gpl.html)), version 3 ou ultérieure, ou de la Licence Creative Commons Attribution

[\(https://creativecommons.org/licenses/by/4.0/\)](https://creativecommons.org/licenses/by/4.0/), version 4.0 ou ultérieure.

Toutes les marques déposées citées dans ce guide appartiennent à leurs légitimes propriétaires.

#### **Contributeurs**

Ce chapitre est une adaptation mise à jour de *Guide Calc de LibreOffice 6.2*.

#### *Ont contribué à cette édition*

Steve Fanning Drew Jensen Gordon Bates

#### *Ont contribué aux éditions précédentes*

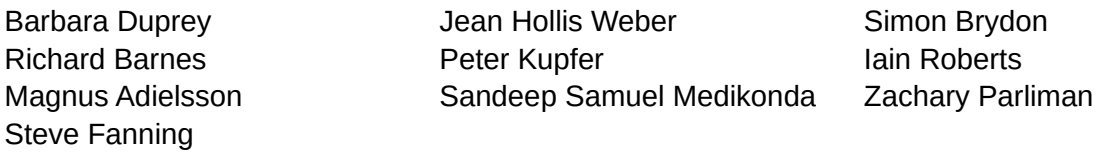

### **Traduction**

#### *De cette édition*

Traducteurs Jean-Luc Vandemeulebroucke Relecteurs Philippe Clément

#### *Des éditions précédentes*

Traducteurs Jean-Luc Vandemeulebroucke Christian Chenal Relecteurs Philippe Clément

#### **Retours**

Veuillez adresser tout commentaire ou suggestion concernant ce document à la liste de diffusion de l'Équipe de Documentation : [doc@fr.libreoffice.org](mailto:doc@fr.libreoffice.org)

## **Remarque**

tout ce que vous envoyez à la liste de diffusion, y compris votre adresse mail et toute autre information personnelle incluse dans le message, est archivé publiquement et ne peut pas être effacé.

### **Date de publication et version du logiciel**

Publié en mai 2021. Basé sur LibreOffice 6.4.

# **Utiliser LibreOffice sur un Mac**

Sur Mac, certaines touches et certains éléments de menu sont différents de ceux utilisés sous Windows ou Linux. Le tableau ci-dessous donne quelques substitutions courantes pour les instructions de ce chapitre. Pour une liste plus détaillée, voyez l'aide de l'application et l'annexe A (*Raccourci clavier*) de ce guide.

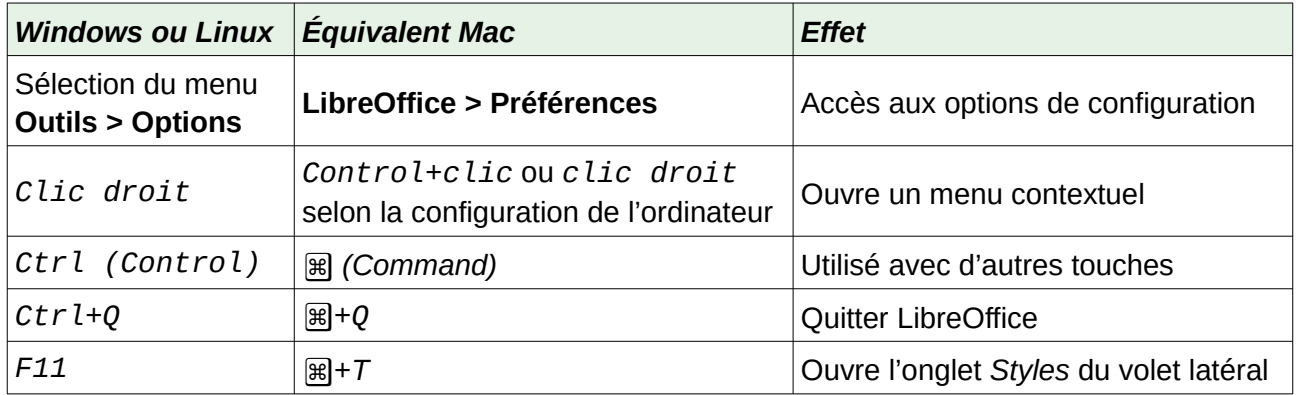

# **Table des matières**

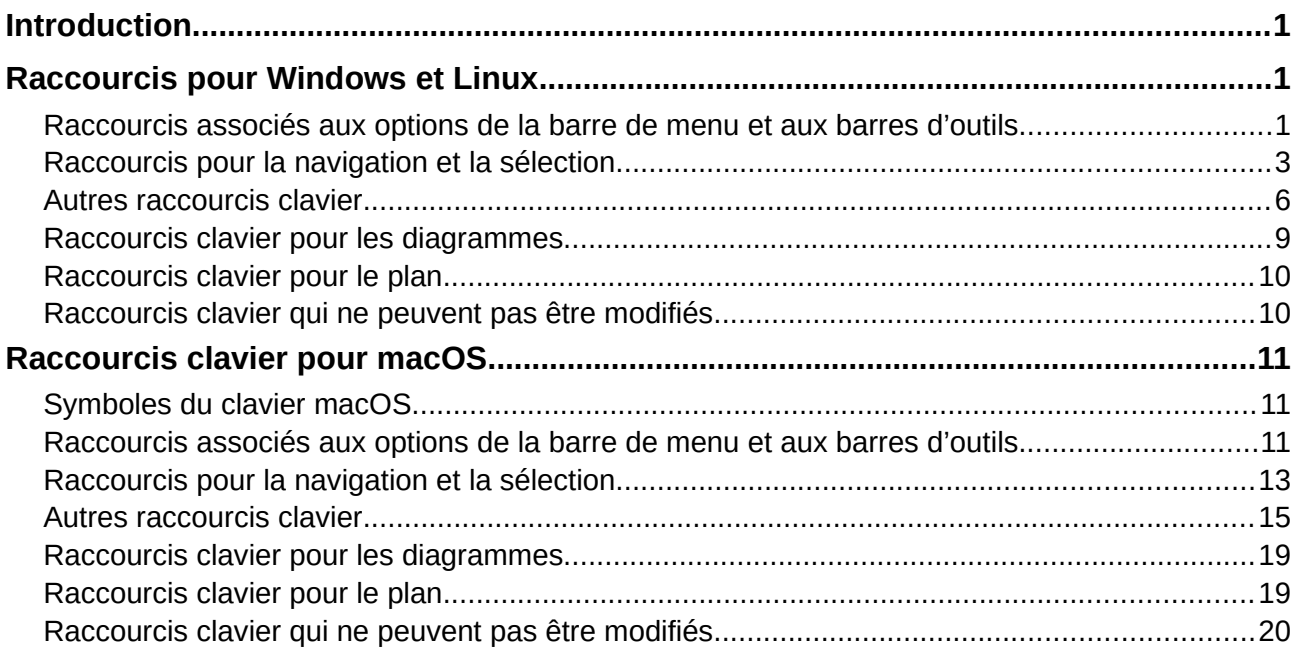

# <span id="page-6-0"></span>**Introduction**

Dans cette annexe, vous trouverez un ensemble de raccourcis clavier pour LibreOffice Calc. Ils vous permettent d'exécuter rapidement des commandes sans utiliser de dispositif de pointage tel qu'une souris ou un trackball. [Les](https://help.libreoffice.org/6.2/fr/text/scalc/main0000.html?DbPAR=CALC.Les) raccourcis sont distincts pour les systèmes d'exploitation Windows, Linux et macOS.

Après la première installation de LibreOffice, un ensemble de raccourcis par défaut est disponible pour Calc ; ce sont eux qui sont décrits ici en supposant qu'aucune modification n'a été effectuée. En utilisant Calc, vous découvrirez les raccourcis pour les actions que vous effectuez couramment en observant les suites de touches indiquées dans les libellés des entrées de menu et dans les infobulles des icônes des barres d'outils. Vous pouvez aussi explorer une liste plus complète des raccourcis disponibles dans l'onglet *Clavier* de la barre d'outils *Personnaliser* (**Outils > Personnaliser**).

L'objet principal du contenu de cette annexe est d'offrir une liste de référence complète des raccourcis clavier disponibles que les utilisateurs peuvent parcourir pour trouver ceux qui peuvent leur être utiles dans leurs travaux quotidiens. Des informations supplémentaires concernant de nombreuses combinaisons de touches peuvent être trouvées dans les chapitres de ce guide et dans l'aide.

Vous pouvez définir vos propres raccourcis ou modifier ceux qui existent en ouvrant l'onglet *Clavier* de la boîte de dialogue *Personnaliser* (**Outils > Personnaliser** dans la barre de menu). Voyez le chapitre 14, *Paramétrer et personnaliser*, pour plus d'informations. Certains raccourcis ne peuvent pas être réaffectés et sont décrits dans la section **[Raccourcis clavier qui ne peuvent](#page-15-0)  [pas être modifiés](#page-15-0)** de cette annexe.

# **! Attention**

Faites très attention si vous réaffectez des raccourcis prédéfinis. Bien que vous puissiez réinitialiser les raccourcis aux valeurs par défaut de LibreOffice, modifier des raccourcis courants, comme *F1* pour l'aide, peut être source de confusion et de frustration, surtout si d'autres utilisateurs partagent votre ordinateur.

Le reste de ce chapitre est divisé en deux sections principales : l'une liste les raccourcis clavier disponibles dans les environnements Windows et Linux, l'autre décrit les raccourcis clavier pour macOS.

# <span id="page-6-2"></span>**Raccourcis pour Windows et Linux**

### **Remarque**

De nombreux raccourcis de cette section utilisent la touche *Ctrl*. Certains claviers possèdent deux touches *Ctrl* et, dans ce cas, vous devrez peut-être faire des essais pour identifier laquelle utiliser.

#### <span id="page-6-1"></span>**Raccourcis associés aux options de la barre de menu et aux barres d'outils**

Les tableaux [1](#page-7-0) à [1](#page-7-0) donnent des listes des raccourcis clavier de Calc qui peuvent être utilisés à la place des options identifiées dans la barre de menu, les barres d'outils *Standard* ou *Formatage*.

Dans les deux derniers cas, ces barres d'outils sont supposées contenir le jeu initial d'icônes par défaut, sans aucune personnalisation par l'utilisateur.

| <b>Windows / Linux</b> | Option équivalente de la barre de menu ou de la barre d'outils                                                                                                    |
|------------------------|----------------------------------------------------------------------------------------------------|
| F1                     | Aide > Aide de LibreOffice                                                                                                    |
| F <sub>2</sub>         | Édition > Mode édition de cellule                                                                                                    |
| $Ctr1+F2$              | <b>Insertion &gt; Fonction</b>                                                                                                    |
| $Ctr1+F3$              | Feuille > Plages ou expressions nommées > Gérer                                                                                                    |
| $Maj+F3$               | Format > Texte > Changer de casse en boucle                                                                                                    |
| F4                     | Feuille > Basculer entre les types de référence                                                                                                    |
| $Ctr$ l+Maj+F4         | Affichage > Sources de données                                                                                                    |
| F <sub>5</sub>         | <b>Affichage &gt; Navigateur</b>                                                                                                    |
| $Ctr1+F5$              | Affichage > Volet latéral                                                                                                    |
| $Maj+F5$               | <b>Outils &gt; Audit &gt; Repérer les dépendants</b>                                                                                                    |
| F7                     | <b>Outils &gt; Orthographe</b><br>Icône Orthographe Abs dans la barre d'outils Standard                                                                                                    |
| $Ctr1+F7$              | <b>Outils &gt; Dictionnaire des synonymes</b>                                                                                                    |
| $Maj+F7$               | <b>Outils &gt; Correction orthographique automatique</b>                                                                                                    |
| $Ctrl+ Maj+F7$         | <b>Outils &gt; Langues &gt; Conversion Hangul/Hanja</b><br>La disponibilité de cette entrée du menu dépend des choix effectués dans<br><b>Outils &gt; Options &gt; Paramètre linguistiques &gt; Langues</b> |
| $Ctr1+F8$              | Affichage > Mise en évidence des valeurs                                                                                                    |
| F9                     | Données > Calculer > Recalculer                                                                                                    |
| $Maj+F9$               | <b>Outils &gt; Audit &gt; Repérer les antécédents</b>                                                                                                    |
| $Ctr$ l+Maj+F9         | Données > Calculer > Recalculer sans condition                                                                                                    |
| F11                    | <b>Affichage &gt; Styles</b><br>Styles > Gérer les styles                                                                                                    |
| $Maj+F11$              | Fichier > Modèles > Enregistrer comme modèle<br>Enregistrer comme modèle dans le menu déroulant de l'icône Enregistrer<br>$\Box$ de la barre d'outils Standard                                              |
| F12                    | Données > Plan et groupe > Grouper                                                                                                    |
| $Ctrl + F12$           | Données > Plan et groupe > Dissocier                                                                                                    |
| $Alt+F12$              | <b>Outils &gt; Options</b>                                                                                                    |

<span id="page-7-0"></span>*Tableau 1 : Touches de fonction servant de raccourcis aux entrées du menu et aux icônes des barres d'outils*

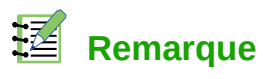

Le sous-menu **Format > Espacement** semble offrir des raccourcis pour **Interligne : 1,5** (*Ctrl*+*5*) et **Interligne : 2** (*Ctrl*+*2*). Cependant, comme ces options ne sont jamais actives dans Calc 6.4, ces raccourcis ne sont pas inclus dans le tableau suivant.

*Tableau 2 : Touches numériques de raccourci pour les entrées de menu et les icônes de barres d'outils*

| <b>Windows / Linux</b> | Option équivalente de la barre de menu ou de la barre d'outils                                                                                                    |
|------------------------|----------------------------------------------------------------------------------------------------|
| $Ctrl+1$               | <b>Format &gt; Cellules</b>                                                                                                    |
| $Ctr$ l+Maj+1          | <b>Format &gt; Format numérique &gt; Nombre</b> (utiliser la touche 1 du clavier prin-<br>cipal). Icône Appliquer le format Nombre 00 de la barre d'outils Forma-<br>tage.      |
| $Ctr$ l+Maj+2          | <b>Format &gt; Format numérique &gt; Scientifique</b> (utiliser la touche 2 du clavier<br>principal)                                                                            |
| $Ctr$ l+Maj+3          | Format > Format numérique > Date (utiliser la touche 3 du clavier princi-<br>pal). Icône Appliquer le format Date [7] de la barre d'outils Formatage.                           |
| $Ctr$ l+Maj+4          | <b>Format &gt; Format numérique &gt; Monnaie</b> (utiliser la touche 4 du clavier prin-<br>cipal). Icône Appliquer le format Monnaie su de la barre d'outils Forma-<br>tage.    |
| $Ctr$ l+Maj+5          | <b>Format &gt; Format numérique &gt; Pourcentage (utiliser la touche 5 du clavier</b><br>principal). Icône Appliquer le format Pourcentage % de la barre d'outils<br>Formatage. |
| $Ctr$ l+Maj+6          | <b>Format &gt; Format numérique &gt; Général</b> (utiliser la touche $\delta$ du clavier prin-<br>cipal)                                                                        |

# <span id="page-8-0"></span>**Raccourcis pour la navigation et la sélection**

*Tableau 3 : Touches alphabétiques de raccourci pour les entrées de menu et les icônes de barres d'outils*

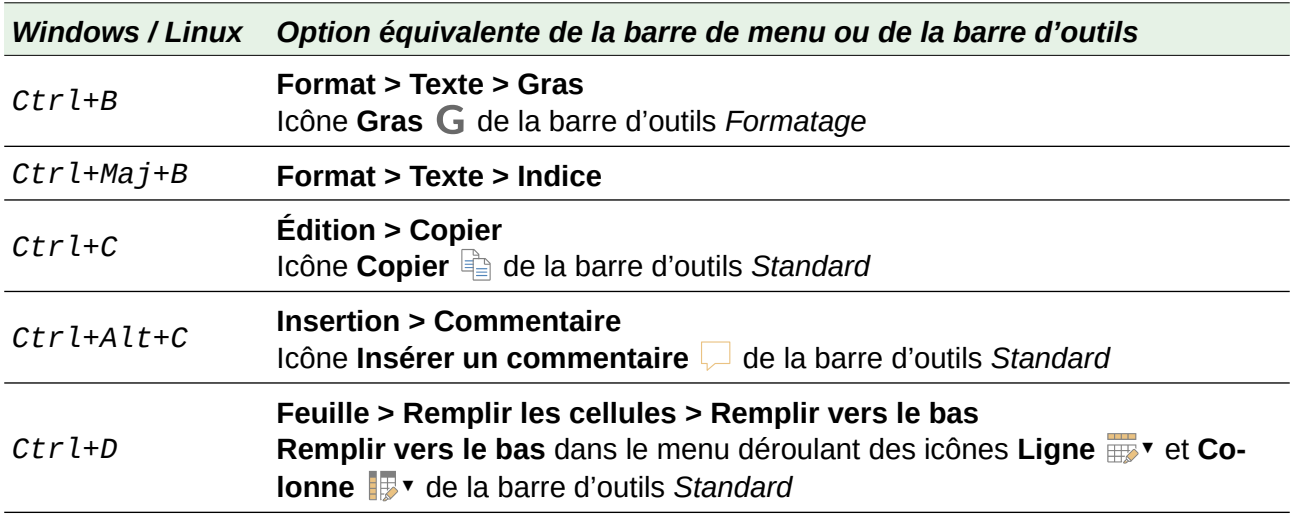

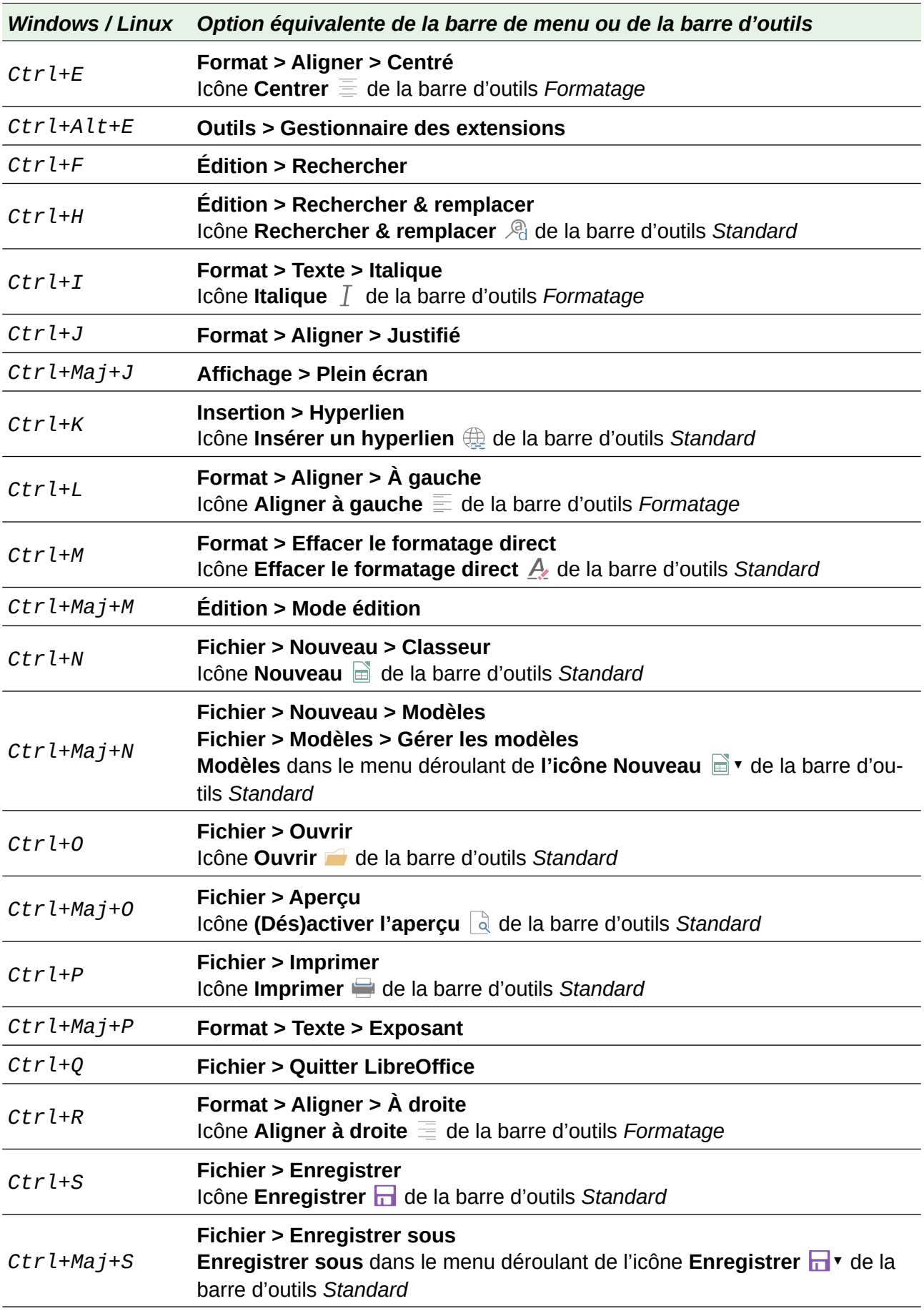

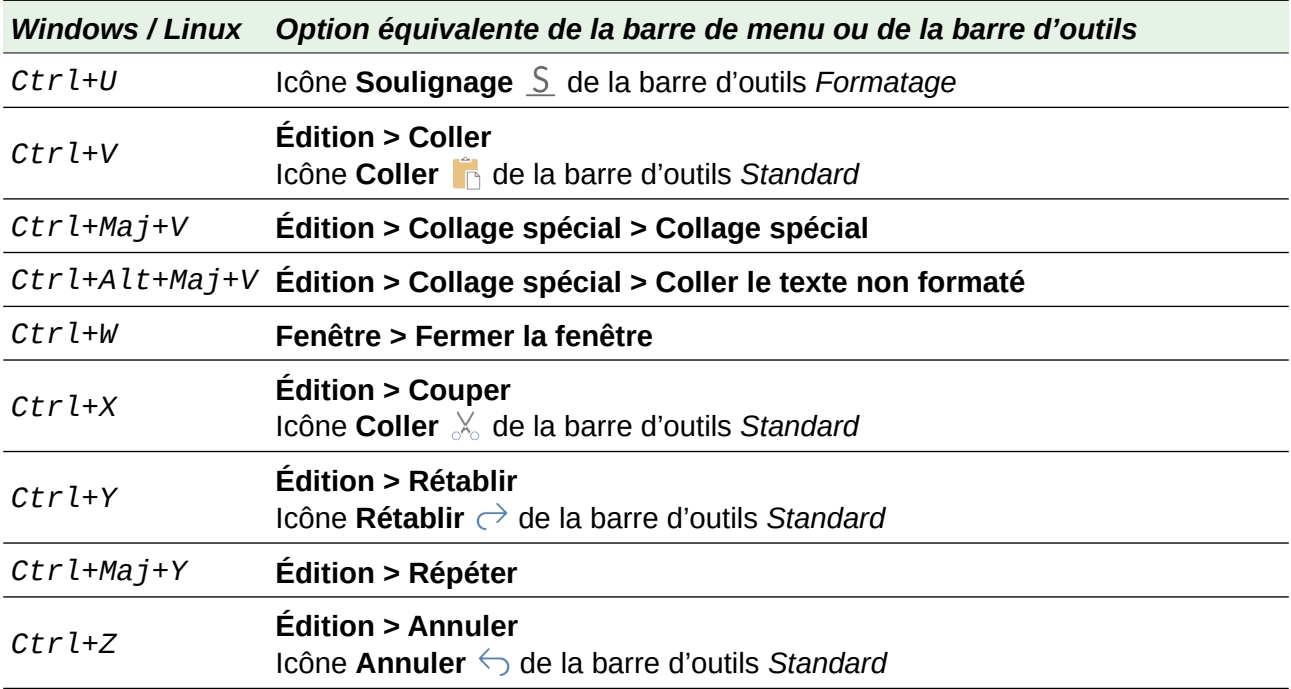

*Tableau 4 : Autres raccourcis clavier*

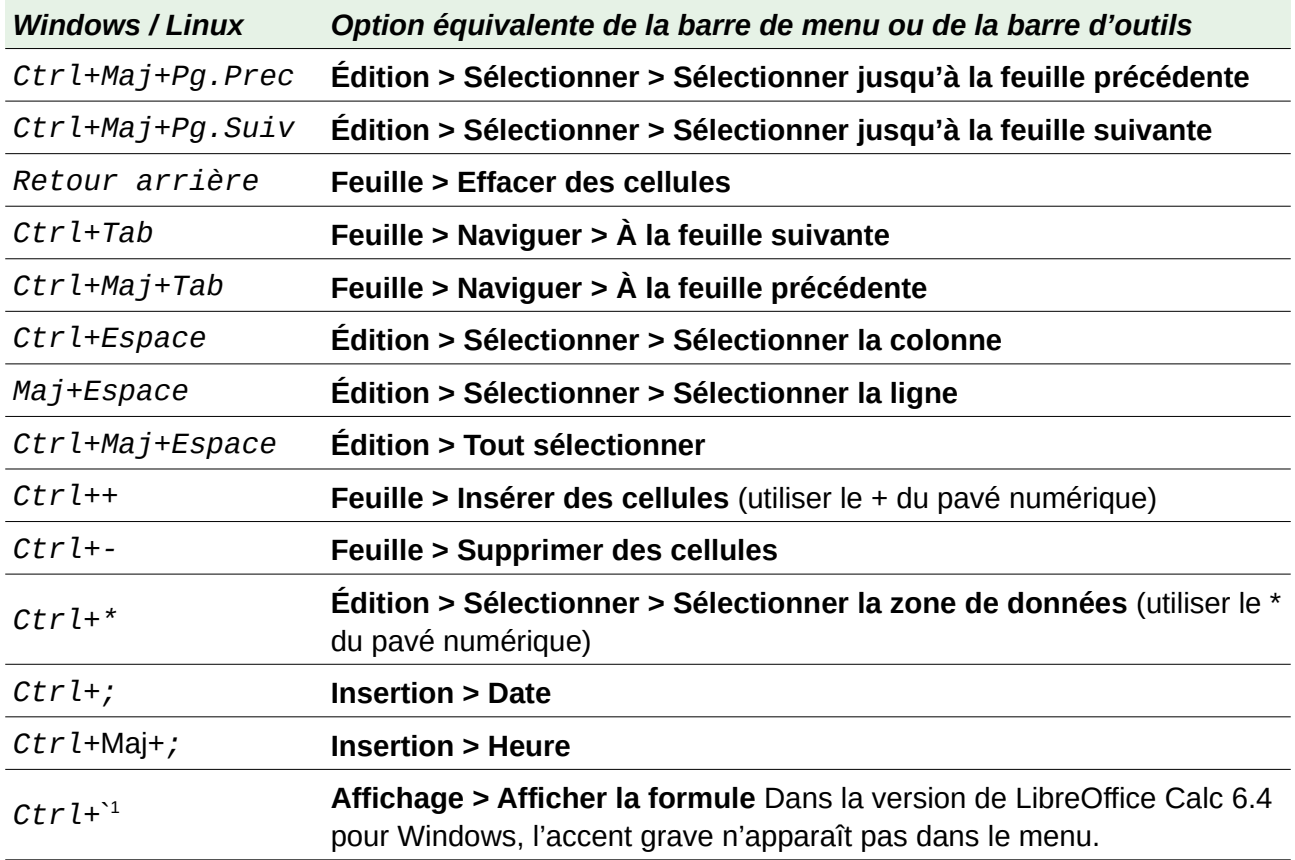

<span id="page-10-0"></span><sup>1</sup> La touche ` est située sur la touche « 7 » sur la plupart des claviers français et est accessible par AltGr+7 (ou Ctrl+Alt+7) si bien que le raccourci ne fonctionne pas. Le mieux est d'en assigner un autre : choisissez **Outils > Personnaliser**, cliquez sur l'onglet *Clavier*. Sélectionnez la catégorie *Affichage* et la fonction *Basculer en formule* puis la combinaison de touche à affecter (NdT).

# <span id="page-11-0"></span>**Autres raccourcis clavier**

Les tableaux [5](#page-11-1) à [10](#page-13-0) offrent des listes de raccourcis clavier supplémentaires qui sont peut-être moins évidents pour les utilisateurs, car ils ne sont indiqués ni dans des entrées du menu, ni dans des infobulles associées à des icônes des barres d'outils *Standard* ou *Formatage*.

| <b>Windows / Linux</b>         | <b>Description</b>                                                                                         |  |
|--------------------------------|----------------------------------------------------------------------------------------------------|--|
| $Maj+F1$                       | Affiche l'aide contextuelle.                                                                               |  |
| $Ctr1+F1$                      | Affiche le commentaire lié à la cellule en cours.                                                          |  |
| $Ctr$ $l+Ma$ $j+F2$            | Déplace le curseur dans la ligne de saisie, où vous pouvez saisir une formule<br>pour la cellule en cours. |  |
| $Ctr$ l+Maj+F5<br>$Ctrl+Maj+T$ | Déplace le curseur vers la zone de nom de la barre de formule.                                             |  |

<span id="page-11-1"></span>*Tableau 5 : Autres touches de fonction servant de raccourcis*

*Tableau 6 : Autres touches alphabétiques de raccourci*

| <b>Windows / Linux Description</b> |                                                         |
|------------------------------------|---------------------------------------------------------|
| Ctrl+A                             | Sélectionne toutes les cellules de la feuille courante. |
| Ctrl+Maj+R                         | Redessine la vue du document.                           |
| Ctrl+Maj+Z                         | Inverse l'action de la dernière commande Annuler.       |

#### *Tableau 7 : Touches fléchées*

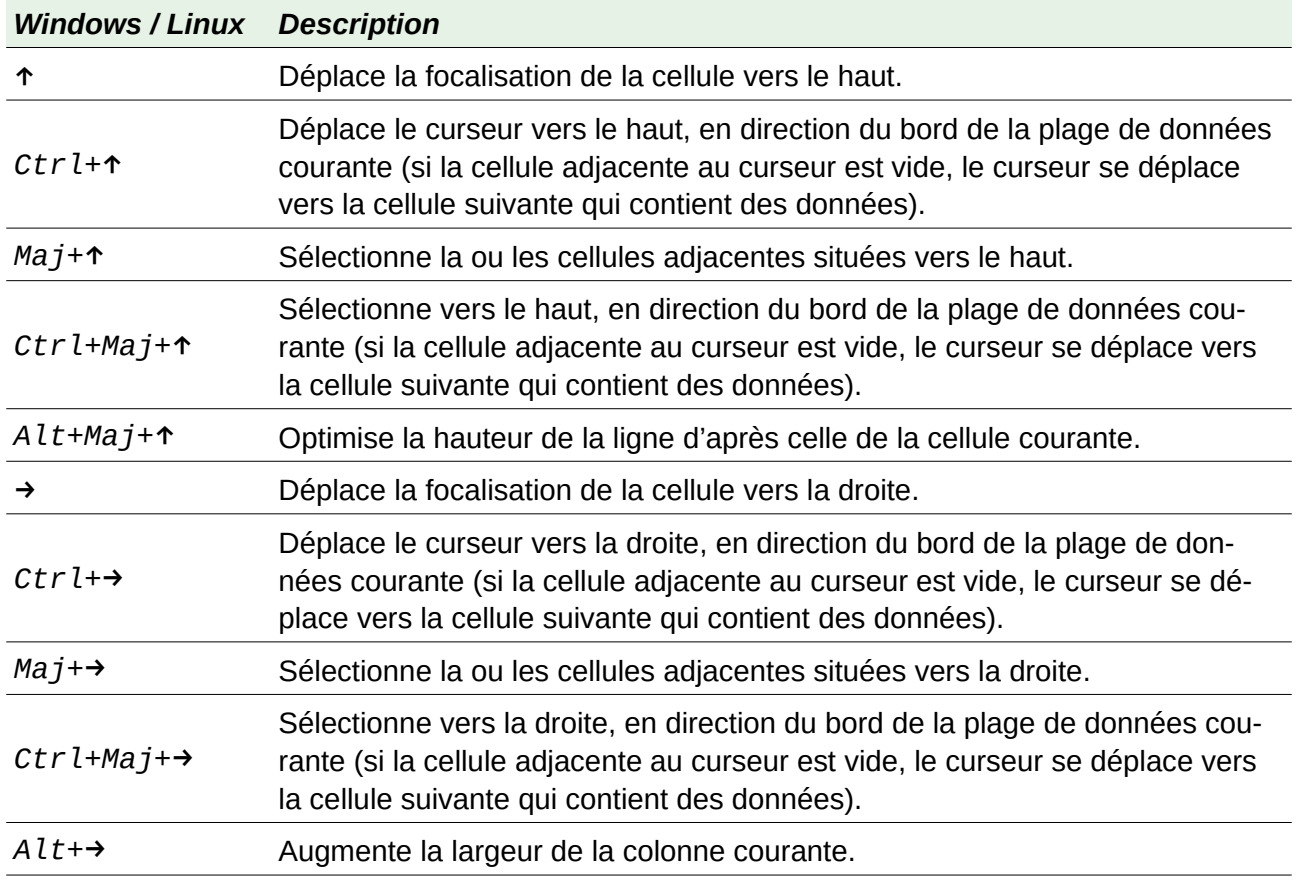

| <b>Windows / Linux</b>    | <b>Description</b>                                                                                                    |
|---------------------------|----------------------------------------------------------------------------------------------------|
| $Alt+Maj+\rightarrow$     | Optimise la largeur de la colonne d'après celle de la cellule courante.                                                                                                    |
| $\downarrow$              | Déplace la focalisation de la cellule vers le bas.                                                                                                    |
| $Ctrl+$                   | Déplace le curseur vers le bas, en direction du bord de la plage de données<br>courante (si la cellule adjacente au curseur est vide, le curseur se déplace<br>vers la cellule suivante qui contient des données).        |
| $Alt+\downarrow$          | Ouvre une liste déroulante pour la sélection d'éléments de texte qui ont été<br>saisis auparavant dans d'autres cellules de la même colonne.                                                                              |
| $Maj+1$                   | Sélectionne la ou les cellules adjacentes situées vers le bas.                                                                                                    |
| $Ctr$ l+Maj+ $\downarrow$ | Sélectionne vers le bas, en direction du bord de la plage de données cou-<br>rante (si la cellule adjacente au curseur est vide, le curseur se déplace vers<br>la cellule suivante qui contient des données).             |
| $Alt+Maj+\Leftrightarrow$ | Optimise la hauteur de la ligne d'après celle de la cellule courante.                                                                                                    |
| $\leftarrow$              | Déplace la focalisation de la cellule vers la gauche.                                                                                                    |
| $Ctrl+$                   | Déplace le curseur vers la gauche, en direction du bord de la plage de don-<br>nées courante (si la cellule adjacente au curseur est vide, le curseur se dé-<br>place vers la cellule suivante qui contient des données). |
| $Maj+\leftarrow$          | Sélectionne la ou les cellules adjacentes situées vers la gauche.                                                                                                    |
| $Ctr1+Ma1+\epsilon$       | Sélectionne vers la gauche, en direction du bord de la plage de données<br>courante (si la cellule adjacente au curseur est vide, le curseur se déplace<br>vers la cellule suivante qui contient des données).            |
| $Alt++$                   | Diminuela largeur de la colonne courante.                                                                                                    |
| $Alt+Maj+\Leftrightarrow$ | Optimise la largeur de la colonne d'après celle de la cellule courante.                                                                                                    |

*Tableau 8 : Raccourcis associés aux touches Début et Fin*

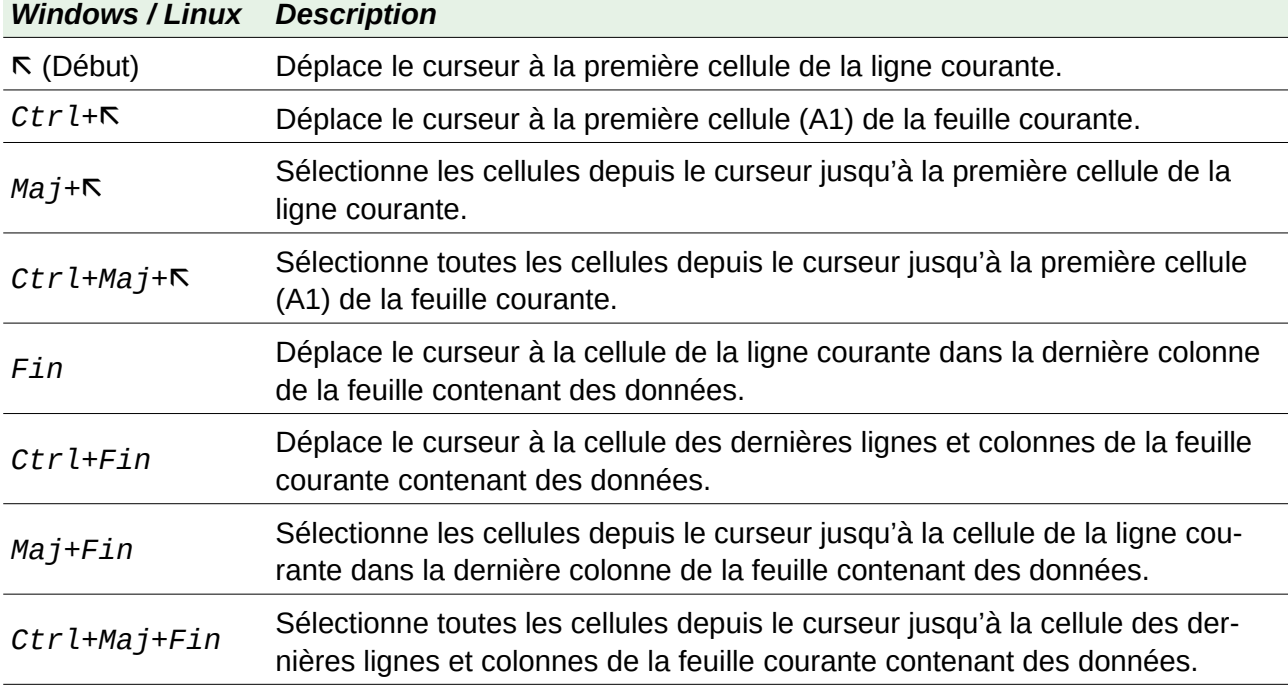

*Tableau 9 : Autres raccourcis associés aux touches Pg.Prec et Pg.Suiv*

| <b>Windows / Linux</b> | <b>Description</b>                                                                        |
|------------------------|-------------------------------------------------------------------------------------------|
| Pg.Prec                | Déplacement d'une page d'écran vers le haut.                                              |
| Ctrl+Pg.Prec           | Déplacement à la feuille précédente.                                                      |
| Maj+Pg.Prec            | Sélectionne les cellules depuis le curseur jusqu'à la ligne une page plus haut.           |
| Alt+Pg.Prec            | Déplacement d'une page d'écran vers la gauche.                                            |
| Alt+Maj+Pg.Prec        | Sélectionne les cellules depuis le curseur jusqu'à la colonne une page vers la<br>gauche. |
| Pg.Suiv                | Déplacement d'une page d'écran vers le bas.                                               |
| Ctrl+Pg.Suiv           | Déplacement à la feuille suivante.                                                        |
| $Maj+Pg.Suiv$          | Sélectionne les cellules depuis le curseur jusqu'à la ligne une page plus bas.            |
| $Alt+Pg.Suiv$          | Déplacement d'une page d'écran vers la droite.                                            |
| Alt+Maj+Pg. Suiv       | Sélectionne les cellules depuis le curseur jusqu'à la colonne une page vers la<br>droite. |

<span id="page-13-0"></span>*Tableau 10 : Divers autres raccourcis*

| <b>Windows / Linux</b>    | <b>Description</b>                                                                                                    |
|---------------------------|----------------------------------------------------------------------------------------------------|
| Échap                     | Annule l'édition de cellule en cours.                                                                                                    |
| Insér                     | Après sélection, ouvre la boîte de dialogue Collage spécial.                                                                                                    |
| $Ctrl+Insér$              | Copie la cellule ou plage de cellules sélectionnée dans le presse-papiers<br>en préparation à une opération de collage à venir.                                    |
| Suppr                     | Supprime le contenu de la cellule sans confirmation (ne supprime pas le<br>formatage).                                                                             |
| Maj+Suppr                 | Supprime la sélection et la copie dans le presse-papiers.                                                                                                    |
| $Ctrl+Retour$<br>arrière  | Recentre la vue sur le curseur s'il n'était plus visible.                                                                                                    |
| Maj+Retour<br>arrière     | Désélectionne la cellule courante sans supprimer son contenu.                                                                                                    |
| Alt+Retour<br>arrière     | Inverse la dernière commande ou la dernière entrée que vous avez tapée.                                                                                            |
| Ctrl+ $\int$ <sup>2</sup> | Sélectionne les cellules dont la cellule courante dépend.                                                                                                    |
| $Ctr 1+1^3$               | Sélectionne les cellules qui dépendent de la cellule courante.                                                                                                    |
| $Ctrl+$                   | Utilisez la barre oblique du clavier principal ou du clavier numérique.<br>Sélectionne les cellules de la plage de formule matricielle qui contient le<br>curseur. |

<span id="page-13-1"></span><sup>2</sup> Sur le clavier français, le crochet est accessible en appuyant sur *Altgr+5* (ou *Ctrl+Alt+5*), dont le raccourci *Ctrl+[* n'est pas utilisable. Vous pouvez en affecter un autre à la fonction *Marquer les dépendants* dans l'onglet *Clavier* de la boîte de dialogue *Personnaliser* (**Outils > Personnaliser**). (NdT)

<span id="page-13-2"></span><sup>3</sup> Même remarque pour le raccourci *Ctrl+]* et la fonction *Marquer les précédents*. (NdT)

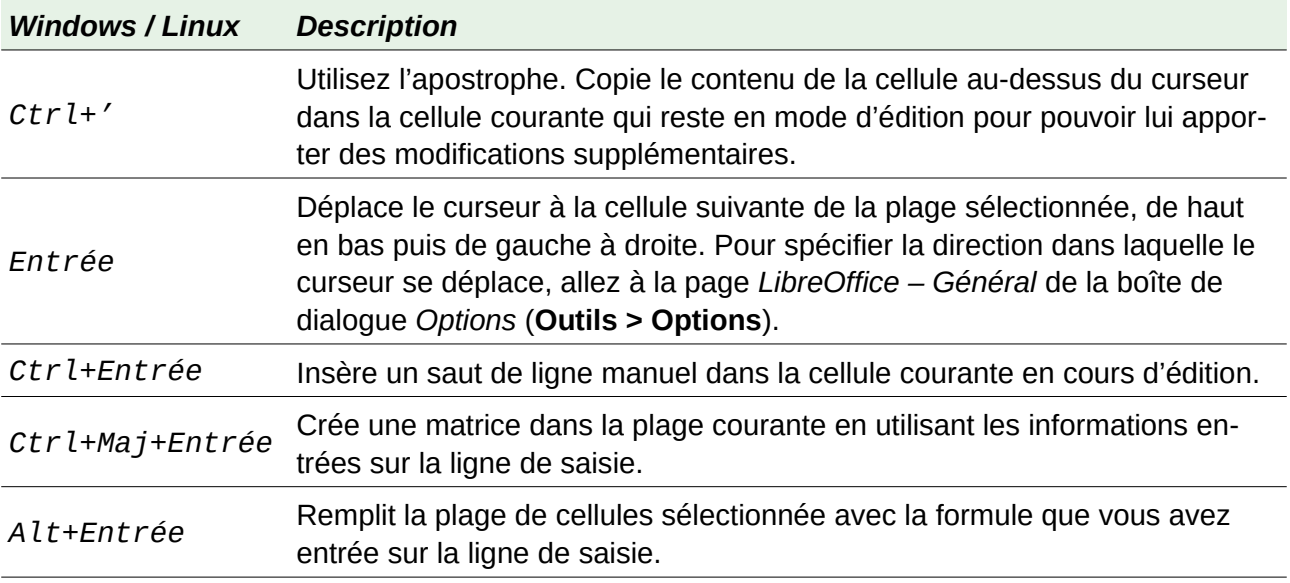

# <span id="page-14-0"></span>**Raccourcis clavier pour les diagrammes**

Le [Tableau 11](#page-14-1) propose quelques raccourcis disponibles à l'intérieur d'un diagramme de Calc.

# $\mathcal{P}$  Astuce

Vous pouvez utiliser la touche *Alt* avec les touches fléchées et plus (*+*) et moins (*-*) pour déplacer les éléments avec un pas plus fin pour une meilleure précision.

| <b>Windows / Linux</b>     | <b>Description</b>                                                                                            |
|----------------------------|----------------------------------------------------------------------------------------------------|
| Tabulation                 | Sélectionne l'élément suivant du diagramme.                                                                   |
|                            | Maj+Tabulation Sélectionne l'élément précédent du diagramme.                                                  |
| Début                      | Sélectionne le premier élément du diagramme.                                                                  |
| Fin                        | Sélectionne le dernier élément du diagramme.                                                                  |
| Échap                      | Annule la sélection                                                                                           |
| <b>Touches</b><br>fléchées | Déplace l'élément dans la direction de la flèche.                                                             |
| Touches                    | Dans un diagramme en secteurs :                                                                               |
| fléchées                   | Déplace le secteur sélectionné dans la direction de la flèche.                                                |
| F <sub>2</sub>             | Dans les titres :<br>entre en mode de saisie de texte.                                                        |
| F <sub>3</sub>             | Dans les légendes et séries de données :<br>ouvre les groupes pour pouvoir éditer les composants individuels. |
| $Ctrl + F3$                | Dans les légendes et séries de données :<br>quitte les groupes                                                |
| $+$ OU $-$                 | Agrandit ou réduit la taille du diagramme (utilisez le + ou le - du pavé numé-<br>rique).                     |

<span id="page-14-1"></span>*Tableau 11 : raccourcis pour les diagrammes*

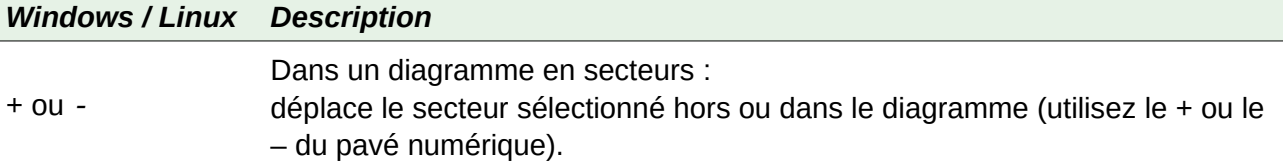

# <span id="page-15-1"></span>**Raccourcis clavier pour le plan**

Le tableau [Tableau 12](#page-15-3) liste les raccourcis clavier disponibles dans une fenêtre de plan. Pour les utiliser, appuyez sur *F6* ou *Maj*+*F6* jusqu'à ce que la fenêtre de plan vertical ou horizontal reçoive la focalisation.

| <b>Windows / Linux</b>    | <b>Description</b>                                                                                                    |
|---------------------------|----------------------------------------------------------------------------------------------------|
| Tabulation                | Parcourt en boucle les indicateurs de plan de haut en bas et de gauche à<br>droite.                                      |
|                           | Maj+Tabulation Parcourt en boucle les indicateurs de plan dans le sens inverse.                                          |
| $Ctrl + 1 \land Ctr1 + 8$ | Affiche tous les niveaux jusqu'au numéro spécifié tout en masquant les ni-<br>veaux de numéros plus élevés dans le plan. |
| $+$ OU $-$                | Affiche (+) ou masque (-) le groupe de plan focalisé (utilisez le + et le - du<br>pavé numérique).                       |
| Entrée                    | Active le bouton indicateur focalisé.                                                                                    |
| Touches<br>fléchées       | Parcourt en boucle les boutons indicateurs dans la direction de la flèche.                                               |

<span id="page-15-3"></span>*Tableau 12 : raccourcis pour le plan*

### <span id="page-15-0"></span>**Raccourcis clavier qui ne peuvent pas être modifiés**

Le tableau [13](#page-15-2) identifie les combinaisons de touches qui sont grisées dans la liste Raccourcis clavier de l'onglet Clavier de la boîte de dialogue Personnaliser (Outils > Personnaliser) quand le bouton Calc est sélectionné.

| Système d'ex- | Combinaisons de touches grisées dans la boîte de dialogue Personnali-                                                       |
|---------------|----------------------------------------------------------------------------------------------------|
| ploitation    | ser                                                                                                    |
| Windows 10    | $F1, Ctr1+F1, Maj+F1$<br>$Maj+F2$<br>$Ctrl+F4, Alt+F4, Crit1+Alt+F4$<br>$F6$ , $Ctrl+F6$ , $ Maj+F6$ , $Ctrl+Maj+F6$<br>F10 |

<span id="page-15-2"></span>*Tableau 13 : Combinaisons de touches grisées dans Outils > Personnaliser > Clavier*

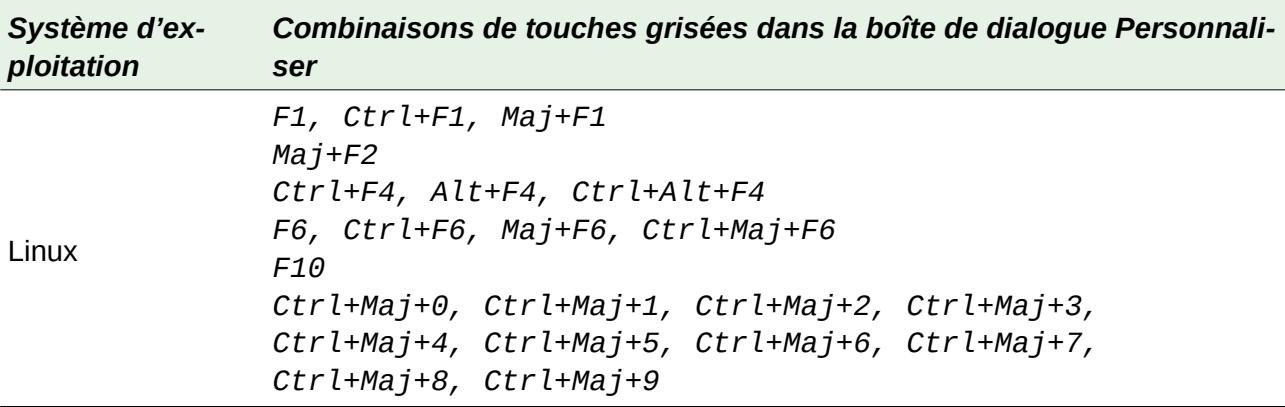

# <span id="page-16-2"></span>**Raccourcis clavier pour macOS**

## <span id="page-16-1"></span>**Symboles du clavier macOS**

Les touches de nombreux claviers pour macOs utilisent des symboles à la place de libellés. Le tableau [14](#page-16-3) représente de nombreux symboles courants des claviers pour macOS avec leurs significations. Pour éviter toute confusion dans les tableaux qui suivent, les noms des touches seront utilisés à la place des symboles qui peuvent ne pas apparaître sur tous les claviers.

| Nom de la touche                                                      | Sym-<br>bole |
|-----------------------------------------------------------------------|--------------|
| Commande (abrégé en « Cmd » dans les tableaux suivants).              | Ж            |
| Contrôle (abrégé en « Ctrl » dans les tableaux suivants).             | ∧            |
| Option                                                                |              |
| Majuscule (Maj)                                                       |              |
| Page vers le haut (abrégé en « Pg Prec » dans les tableaux suivants). |              |
| Page vers le bas (abrégé en « Pg Suiv » dans les tableaux suivants).  |              |
| Début                                                                 |              |
| Fin                                                                   |              |
| Supprimer                                                             |              |
| Supprimer devant (abrégé en « Suppr Av » dans les tableaux suivants). |              |

<span id="page-16-3"></span>*Tableau 14 : symboles courants des claviers macOs*

#### <span id="page-16-0"></span>**Raccourcis associés aux options de la barre de menu et aux barres d'outils**

Les tableaux [15](#page-17-0) à [18](#page-20-1) donnent des listes des raccourcis clavier de Calc qui peuvent être utilisés à la place des options identifiées dans la barre de menu, les barres d'outils *Standard* ou *Formatage*. Dans les deux derniers cas, ces barres d'outils sont supposées contenir le jeu initial d'icônes par défaut, sans aucune personnalisation par l'utilisateur.

<span id="page-17-0"></span>*Tableau 15 : Touches de fonction servant de raccourcis aux entrées du menu et aux icônes des barres d'outils*

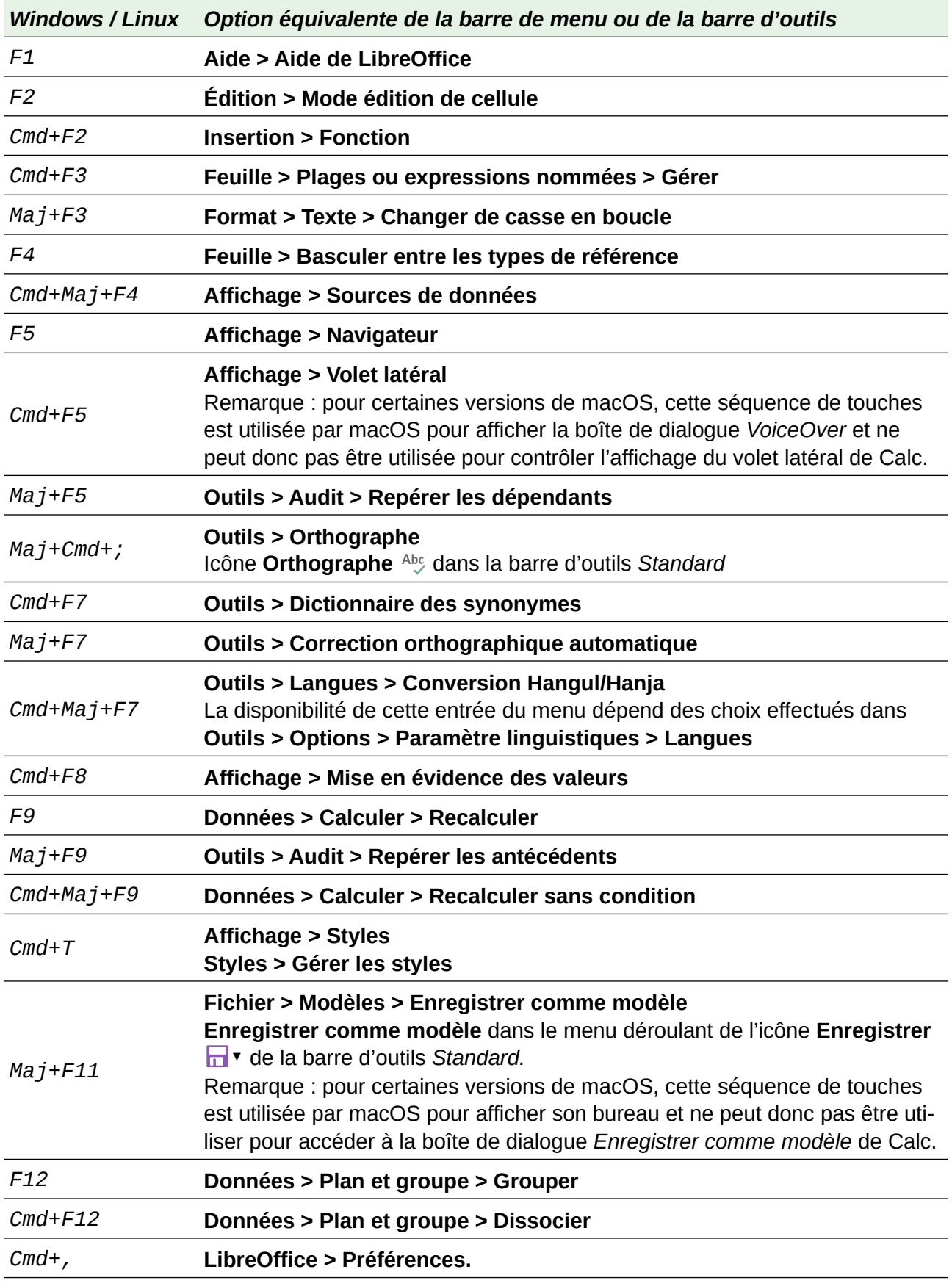

<span id="page-18-1"></span>*Tableau 16 : Touches numériques de raccourci pour les entrées de menu et les icônes de barres d'outils*

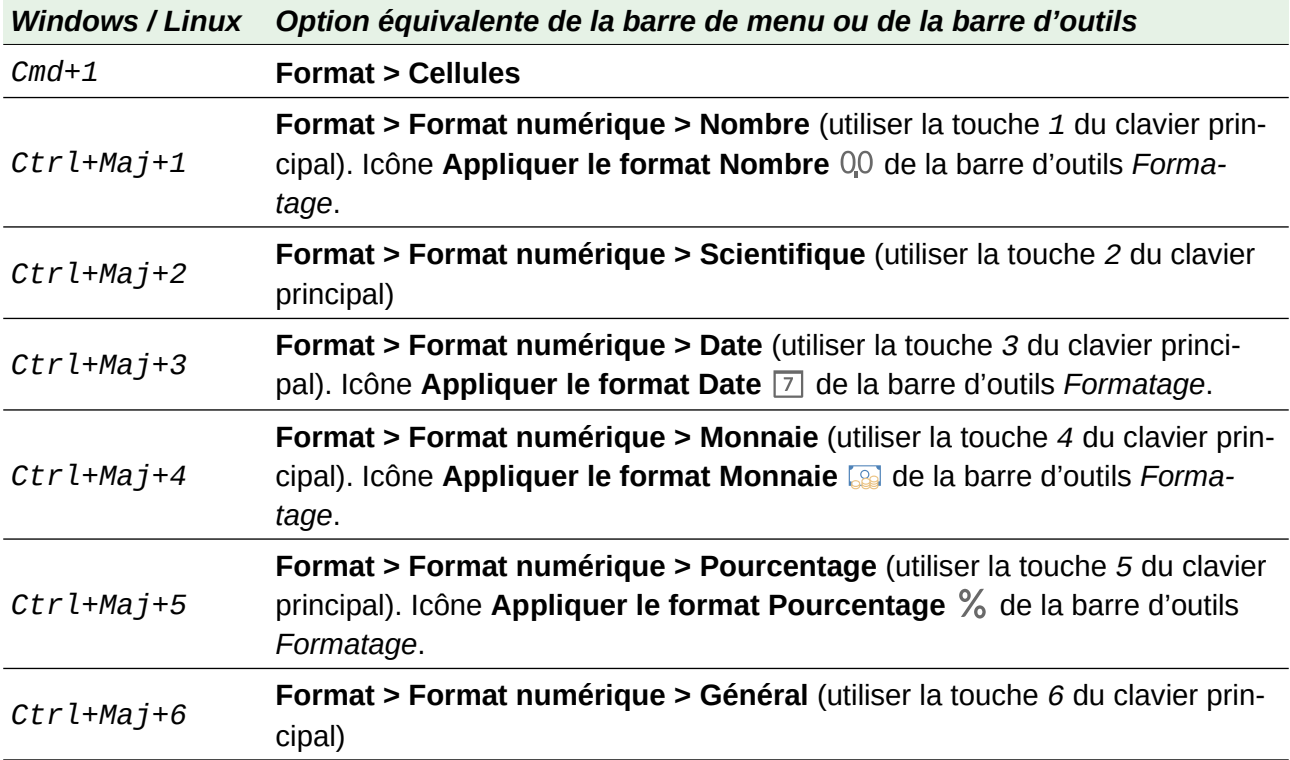

# Remarque

Le sous-menu **Format > Espacement** semble offrir des raccourcis pour **Interligne : 1,5** (*Cmd*+*5*) et **Interligne : 2** (*Cmd*+*2*). Cependant, comme ces options ne sont jamais actives dans Calc 6.4, ces raccourcis ne sont pas inclus dans le tableau [16](#page-18-1).

## <span id="page-18-0"></span>**Raccourcis pour la navigation et la sélection**

*Tableau 17 : Touches alphabétiques de raccourci pour les entrées de menu et les icônes de barres d'outils*

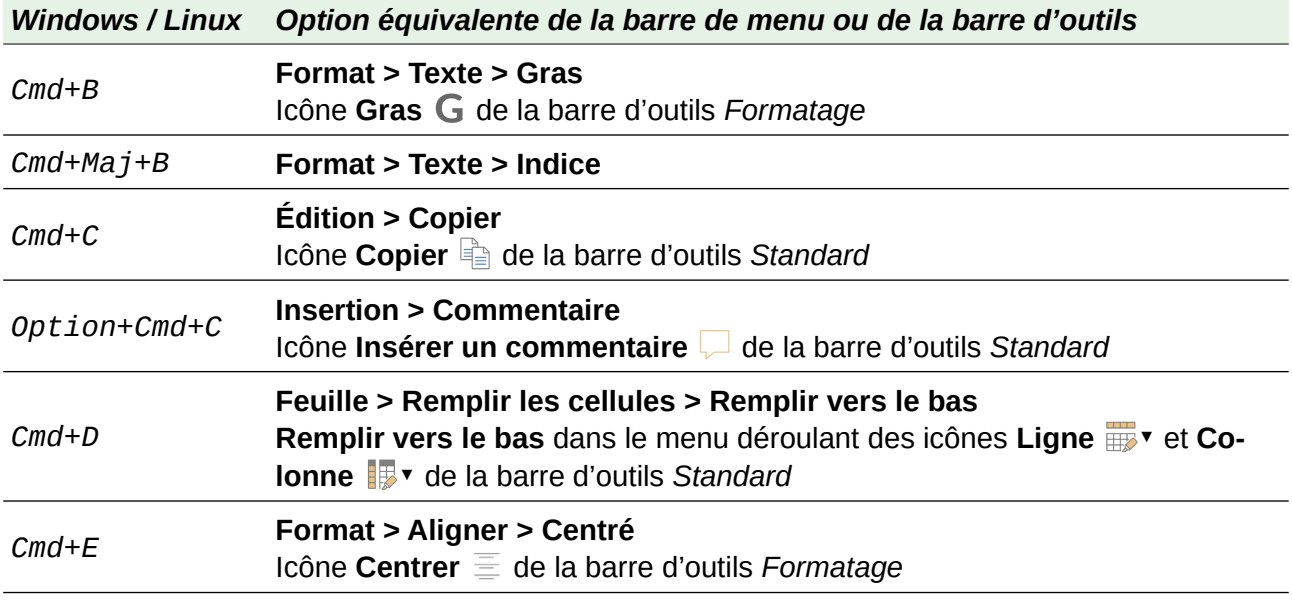

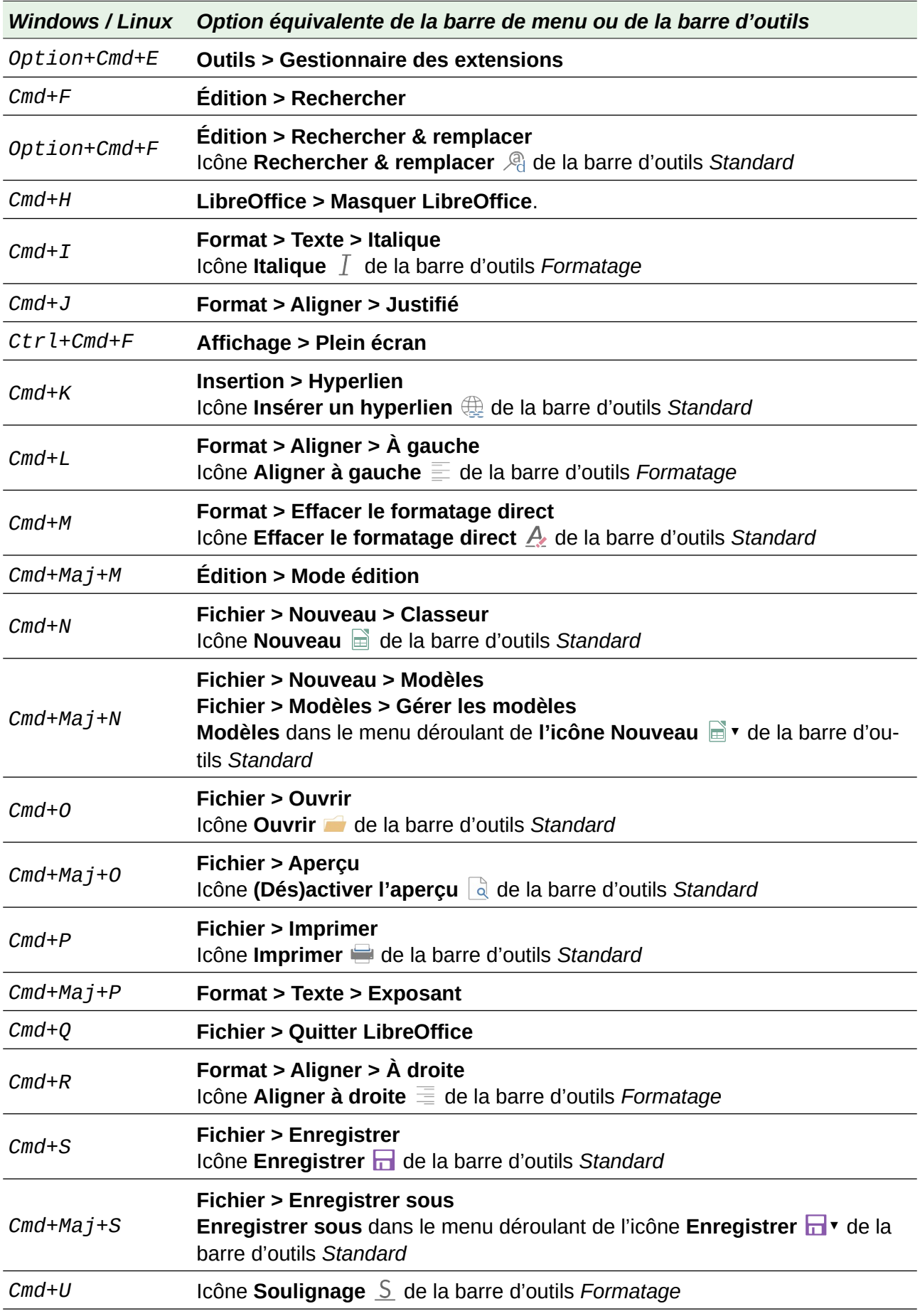

| <b>Windows / Linux</b> | Option équivalente de la barre de menu ou de la barre d'outils                             |
|------------------------|--------------------------------------------------------------------------------------------|
| $Cmd+V$                | <b>Édition &gt; Coller</b><br>Icône Coller n de la barre d'outils Standard                 |
| $Cmd+Maj+V$            | Édition > Collage spécial > Collage spécial                                                |
| $Option+Vf+Cmd+$<br>V  | Édition > Collage spécial > Coller le texte non formaté                                    |
| $Cmd+W$                | Fenêtre > Fermer la fenêtre                                                                |
| $Cmd+X$                | <b>Edition &gt; Couper</b><br>Icône Coller $\chi$ de la barre d'outils Standard            |
| $Cmd+Y$                | <b>Édition &gt; Rétablir</b><br>Icône Rétablir $\rightarrow$ de la barre d'outils Standard |
| $Cmd+Maj+Y$            | <b>Édition &gt; Répéter</b>                                                                |
| $Cmd+Z$                | <b>Édition &gt; Annuler</b><br>Icône Annuler $\bigcirc$ de la barre d'outils Standard      |

<span id="page-20-1"></span>*Tableau 18 : Autres raccourcis clavier*

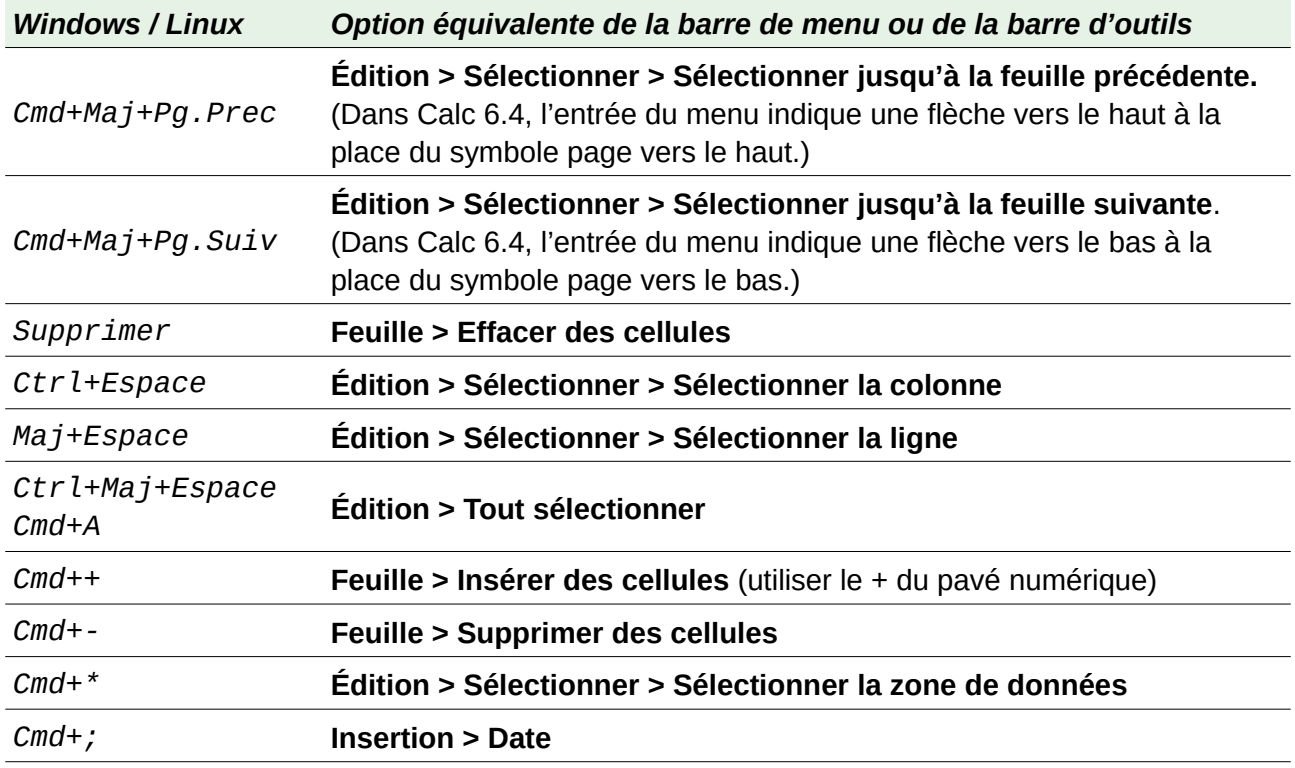

### <span id="page-20-0"></span>**Autres raccourcis clavier**

Les tableaux [19](#page-21-0) à [24](#page-23-0) offrent des listes de raccourcis clavier supplémentaires qui sont peut-être moins évidents pour les utilisateurs, car ils ne sont indiqués ni dans des entrées du menu, ni dans des infobulles associées à des icônes des barres d'outils *Standard* ou *Formatage*.

<span id="page-21-0"></span>*Tableau 19 : Autres touches de fonction servant de raccourcis*

| <b>Windows / Linux</b>      | <b>Description</b>                                                                                         |
|-----------------------------|----------------------------------------------------------------------------------------------------|
| $Maj+F1$                    | Affiche l'aide contextuelle.                                                                               |
| $Cmd + F1$                  | Affiche le commentaire lié à la cellule en cours.                                                          |
| $Cmd+Maj+F2$                | Déplace le curseur dans la ligne de saisie, où vous pouvez saisir une formule<br>pour la cellule en cours. |
| $Cmd+Maj+F5$<br>$Cmd+Maj+T$ | Déplace le curseur vers la zone de nom de la barre de formule.                                             |
| F8                          | Passe du mode de sélection standard au mode étendu et inversement.                                         |
| $Maj + F8$                  | Passe du mode de sélection standard au mode d'ajout à la sélection et inver-<br>sement.                    |

*Tableau 20 : Autres touches alphabétiques de raccourci*

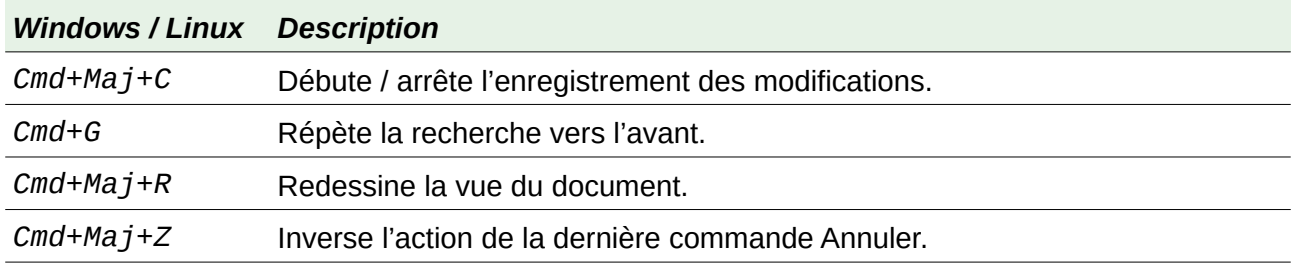

#### *Tableau 21 : Touches fléchées*

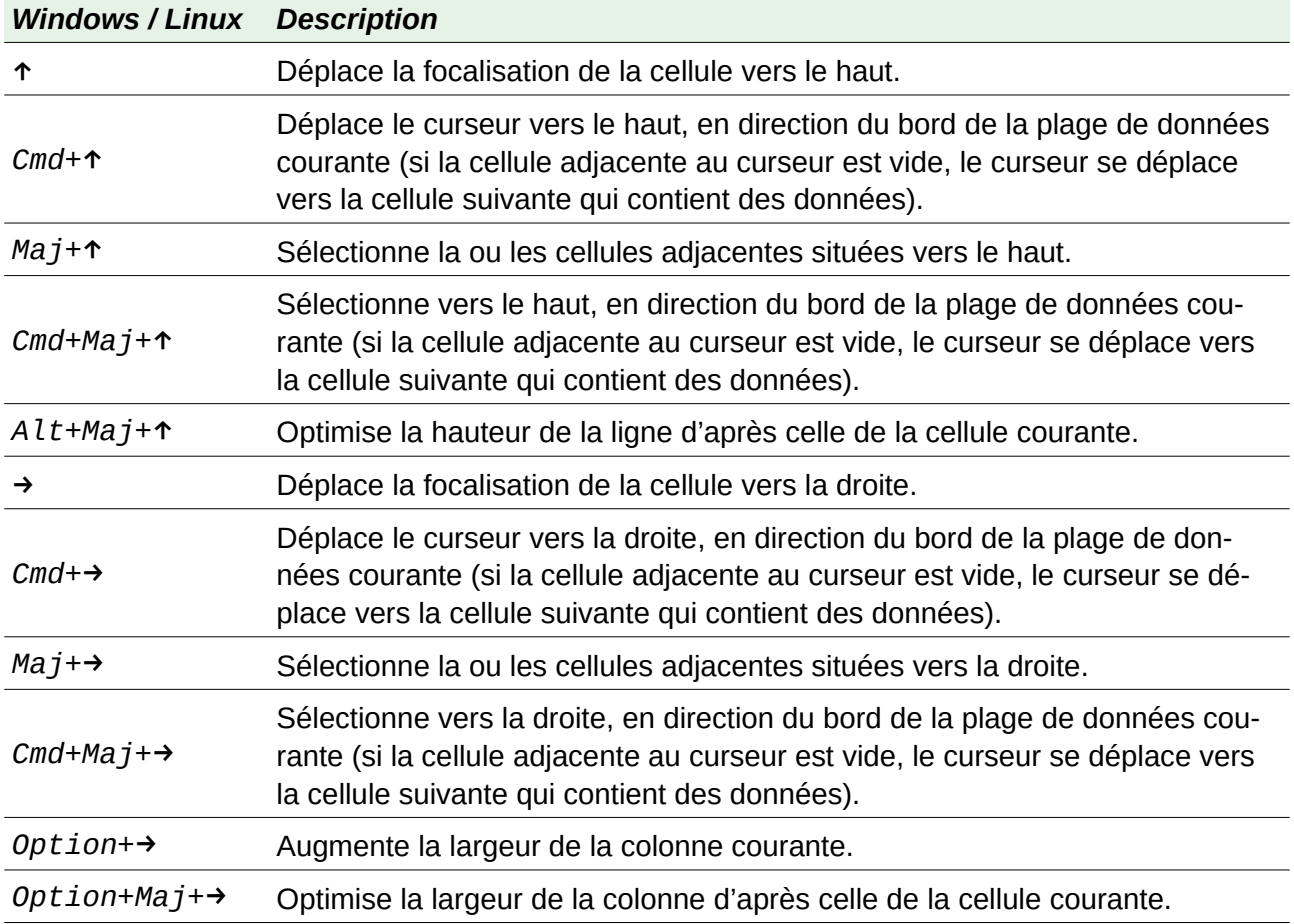

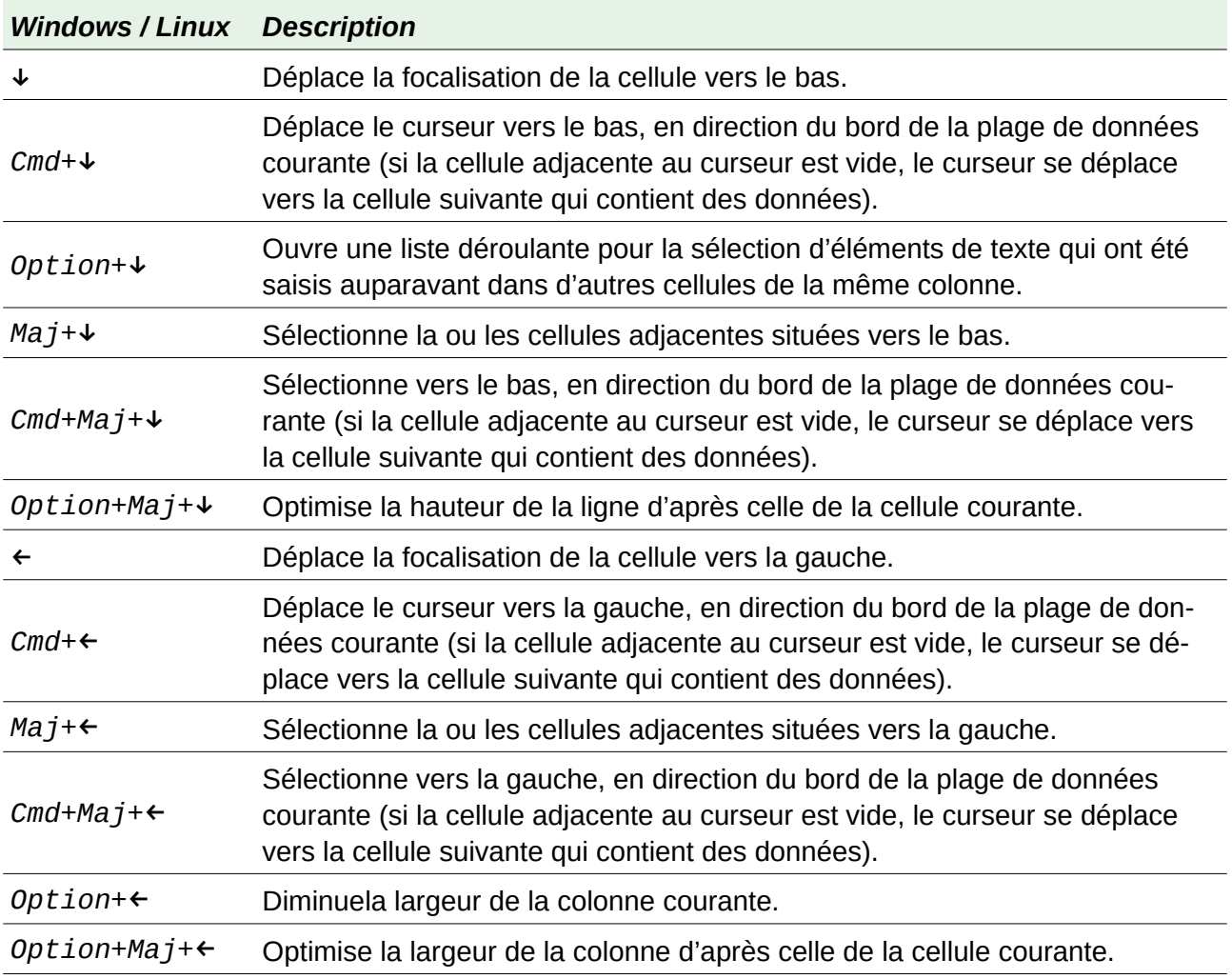

#### *Tableau 22 : Raccourcis associés aux touches Début et Fin*

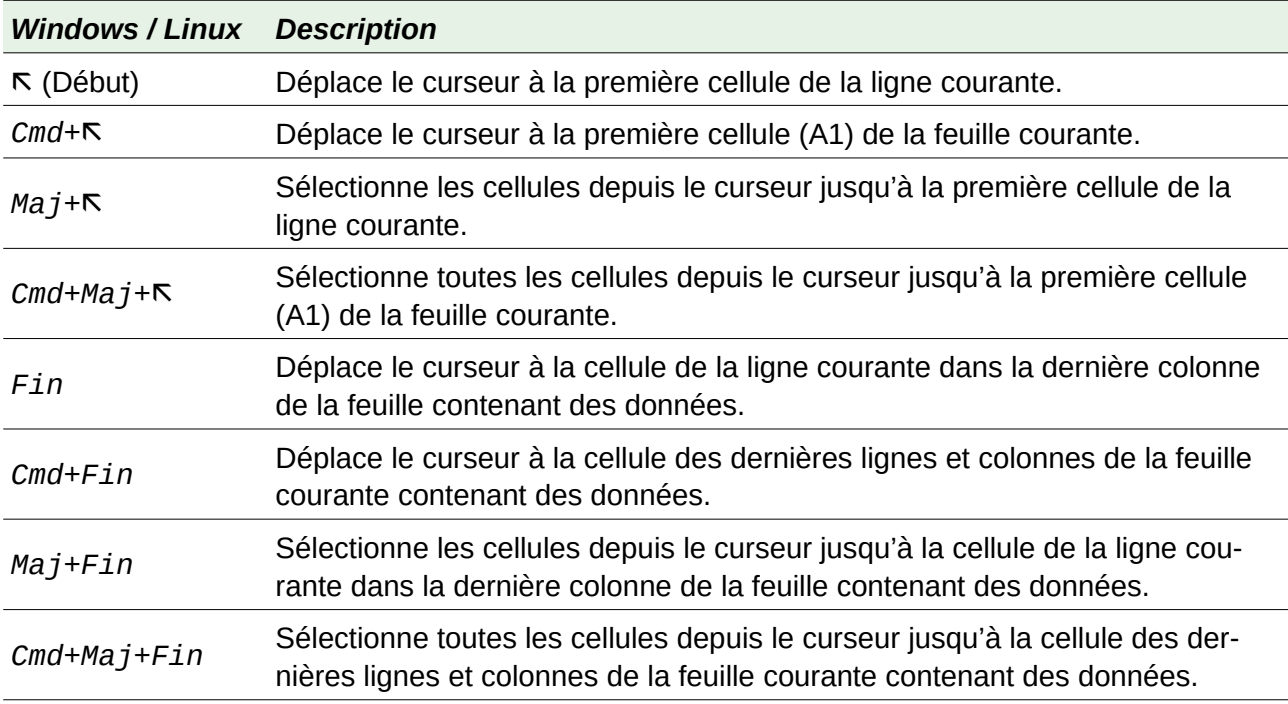

*Tableau 23 : Autres raccourcis associés aux touches Pg.Prec et Pg.Suiv*

| <b>Windows / Linux</b>   | <b>Description</b>                                                                        |
|--------------------------|-------------------------------------------------------------------------------------------|
| Pg.Prec                  | Déplacement d'une page d'écran vers le haut.                                              |
| Cmd+Pg.Prec              | Déplacement à la feuille précédente.                                                      |
| Maj+Pg.Prec              | Sélectionne les cellules depuis le curseur jusqu'à la ligne une page plus haut.           |
| Option+Pg.Prec           | Déplacement d'une page d'écran vers la gauche.                                            |
| $Option+Maj+Pg.$<br>Prec | Sélectionne les cellules depuis le curseur jusqu'à la colonne une page vers la<br>gauche. |
| Pg.Suiv                  | Déplacement d'une page d'écran vers le bas.                                               |
| $Cmd+Pg.Suiv$            | Déplacement à la feuille suivante.                                                        |
| Maj+Pg.Suiv              | Sélectionne les cellules depuis le curseur jusqu'à la ligne une page plus bas.            |
| Option+Pg.Suiv           | Déplacement d'une page d'écran vers la droite.                                            |
| $Option+Maj+Pg.$<br>Suiv | Sélectionne les cellules depuis le curseur jusqu'à la colonne une page vers la<br>droite. |

<span id="page-23-0"></span>*Tableau 24 : Divers autres raccourcis*

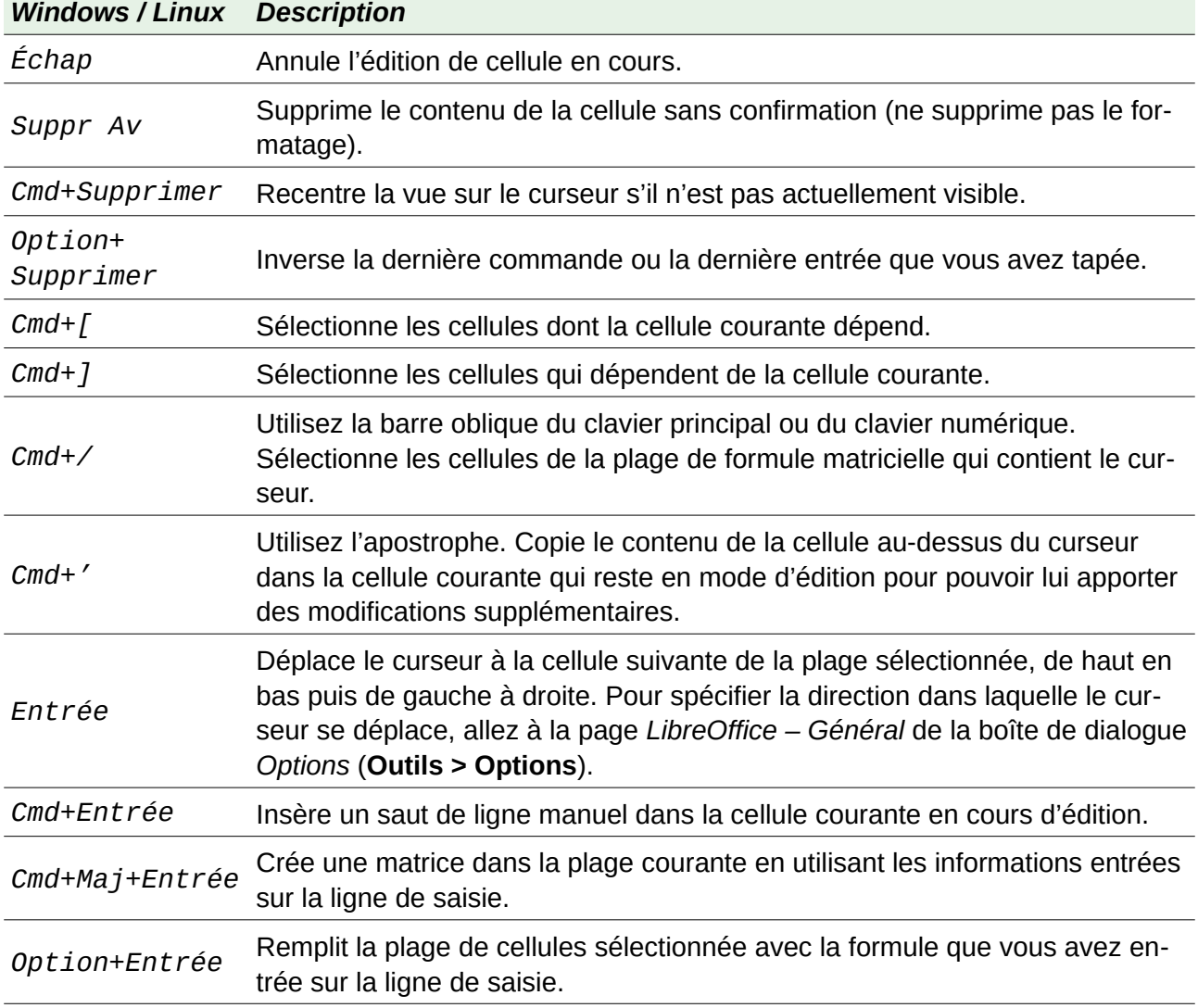

# <span id="page-24-1"></span>**Raccourcis clavier pour les diagrammes**

Le [Tableau 25](#page-24-3) propose quelques raccourcis disponibles à l'intérieur d'un diagramme de Calc.

# **Astuce**

Vous pouvez utiliser la touche *Option* avec les touches fléchées et plus (*+*) et moins (*-*) pour déplacer les éléments avec un pas plus fin pour une meilleure précision.

| <b>Windows / Linux</b> | <b>Description</b>                                                                                            |
|------------------------|----------------------------------------------------------------------------------------------------|
| ⇥                      | Sélectionne l'élément suivant du diagramme.                                                                   |
| $Maj + \rightarrow$    | Sélectionne l'élément précédent du diagramme.                                                                 |
| Début                  | Sélectionne le premier élément du diagramme.                                                                  |
| Fin                    | Sélectionne le dernier élément du diagramme.                                                                  |
| Échap                  | Annule la sélection                                                                                           |
| Touches<br>fléchées    | Déplace l'élément dans la direction de la flèche.                                                             |
| Touches<br>fléchées    | Dans un diagramme en secteurs :<br>Déplace le secteur sélectionné dans la direction de la flèche.             |
| F <sub>2</sub>         | Dans les titres :<br>entre en mode de saisie de texte.                                                        |
| F3                     | Dans les légendes et séries de données :<br>ouvre les groupes pour pouvoir éditer les composants individuels. |
| $Cmd + F3$             | Dans les légendes et séries de données :<br>quitte les groupes                                                |

<span id="page-24-3"></span>*Tableau 25 : raccourcis pour les diagrammes*

### <span id="page-24-0"></span>**Raccourcis clavier pour le plan**

Le tableau [Tableau 26](#page-24-2) liste les raccourcis clavier disponibles dans une fenêtre de plan. Pour les utiliser, appuyez sur *F6* ou *Maj*+*F6* jusqu'à ce que la fenêtre de plan vertical ou horizontal reçoive la focalisation.

| <b>Windows / Linux Description</b> |                                                                                                    |
|------------------------------------|----------------------------------------------------------------------------------------------------|
| $\rightarrow$                      | Parcourt en boucle les indicateurs de plan de haut en bas et de gauche à<br>droite.                                      |
| $Maj + \rightarrow h$              | Parcourt en boucle les indicateurs de plan dans le sens inverse.                                                         |
| $Cmd+1$ à $Cmd+8$                  | Affiche tous les niveaux jusqu'au numéro spécifié tout en masquant les ni-<br>veaux de numéros plus élevés dans le plan. |
| $+$ OU $-$                         | Affiche $(+)$ ou masque $(-)$ le groupe de plan focalisé (utilisez le $+$ et le $-$ du<br>pavé numérique).               |
| Entrée                             | Active le bouton indicateur focalisé.                                                                                    |
|                                    |                                                                                                    |

<span id="page-24-2"></span>*Tableau 26 : raccourcis pour le plan*

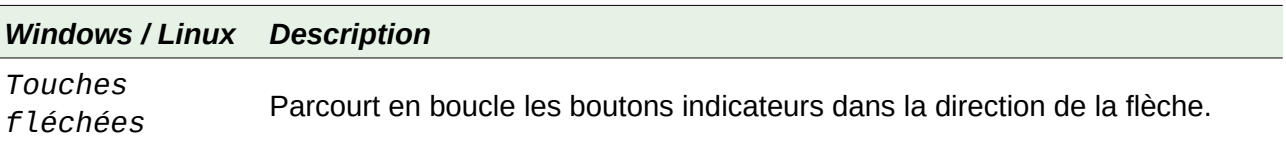

# <span id="page-25-0"></span>**Raccourcis clavier qui ne peuvent pas être modifiés**

Le tableau [27](#page-25-1) identifie les combinaisons de touches qui sont grisées dans la liste *Raccourcis clavier* de l'onglet *Clavier* de la boîte de dialogue *Personnaliser* (**Outils > Personnaliser**) quand le bouton **Calc** est sélectionné.

<span id="page-25-1"></span>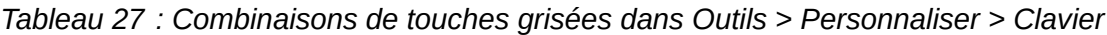

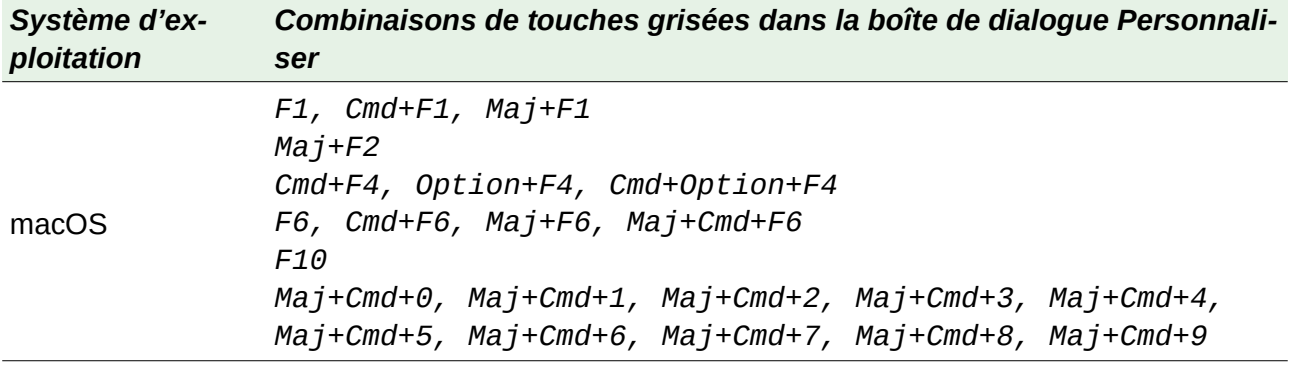